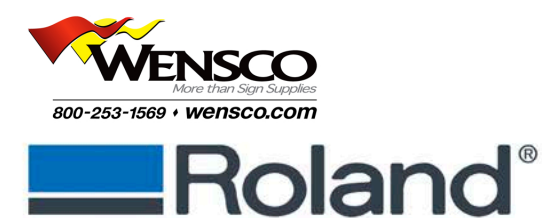

**Converting Eco-Sol MAX White Ink to Eco-Sol MAX 2 White Ink Instructions** 

## **MAX to MAX 2 White Ink Conversion**

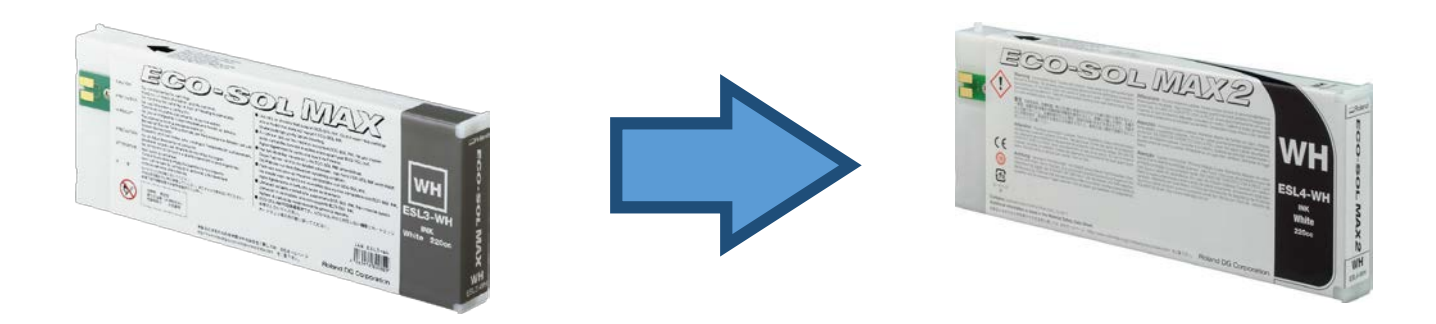

## **Overview**

Eco-Sol MAX White Ink (ESL3-WH) is no longer being manufactured. As a result, some Roland printer owners will need to change their ink setup.

BN-20, XC-540W/MT, and VS series owners who have their printers configured for Eco-Sol MAX White Ink (ESL3-WH) will need to convert their machines for use with Eco-Sol MAX 2 White Ink (ESL4-WH).

- $\div$  Dealer involvement is not required to make the switch.
- Change affects the following printers configured with Eco-Sol MAX White Ink:
	- o BN-20
	- o XC-540W/MT
	- o VS-300/420/540/640
- Not all inks needs to be converted to ESL4 (MAX 2) for this conversion.
- CMYKLcLm and Metallic will remain Eco-Sol MAX (ESL3) inks.
- The ink type setting of the printer will remain ECO-SOL MAX (ESL3) ink even after Eco-Sol MAX 2 white ink is installed.
- Users will continue to use profiles for Eco-Sol MAX ink, not Eco-Sol MAX 2 ink.
- \* Please contact your Roland Authorized Dealer to answer any further questions.

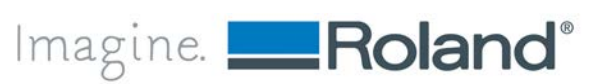

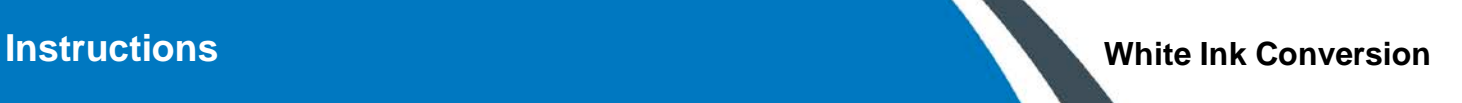

## **Instructions**

- 1. Perform a nozzle test print.
- 2. Perform user maintenance. Check condition of wiper and felt. Replace if needed.
- 3. Check drain bottle, or waste ink tank capacity (for BN-20).
- 4. Check ink levels.
- 5. Update the firmware.
	- o BN-20 install firmware [version 2.50](http://support.rolanddga.com/_layouts/RolandDGA/productdetail.aspx?pm=BN-20)
	- o VS series install firmware version 4.70 and above [\(VS-640,](http://support.rolanddga.com/_layouts/RolandDGA/productdetail.aspx?pm=VS-640) [VS-540,](http://support.rolanddga.com/_layouts/RolandDGA/productdetail.aspx?pm=VS-540) [VS-420](http://support.rolanddga.com/_layouts/RolandDGA/productdetail.aspx?pm=VS-420) and [VS-300\)](http://support.rolanddga.com/_layouts/RolandDGA/productdetail.aspx?pm=VS-300)
	- o XC-540W/MT install firmware [version 4.60](http://support.rolanddga.com/_layouts/RolandDGA/productdetail.aspx?pm=XC-540MT)
	- o **Do NOT change the ink type.**

**Note:** Please visit Roland's support site at<http://www.rolanddga.com/support> and download the latest version of the firmware. After downloading the file, please follow instructions attached in the zip file to install the firmware.

- 6. Remove Eco-Sol MAX White Ink (ESL3-WH) cartridge from the slot.
- 7. Insert Eco-Sol MAX 2 White Ink (ESL4-WH).

**Note:** The ink type setting of the printer will remain ECO-SOL MAX (ESL3) ink even after Eco-Sol MAX 2 (ESL4-WH) ink is installed. As a result, users will continue to use profiles for Eco-Sol MAX ink, not Eco-Sol MAX 2 ink.

- 8. Please follow the next step for your device:
	- o **VS Series:** Perform **'INK RENEWAL'** to remove of all the ESL3-WH ink from the ink line. User's Manual, page 81 for the [VS series](http://support.rolanddga.com/docs/Documents/departments/Technical%20Services/Manuals%20and%20Guides/VS-640_USE_EN_R4.pdf).
	- o **BN-20:** Perform two **'Powerful Cleanings'** to remove all of the ESL3-WH ink from the ink line. Master guide, page 74 for the [BN-20.](http://support.rolanddga.com/docs/Documents/departments/Technical%20Services/Manuals%20and%20Guides/BN-20_USE_EN_R2.pdf)
	- o **XC-540W/MT:** Perform **'Powerful Cleaning'** to remove all of the ESL3-WH ink from the ink line. User's Manual, page 72for the XC [series.](http://support.rolanddga.com/docs/Documents/departments/Technical%20Services/Manuals%20and%20Guides/XC-540_540MT_USE_EN_R1.pdf)
- 9. Repeat nozzle test print.
- 10. Update of RVW, utility, and driver is not necessary.

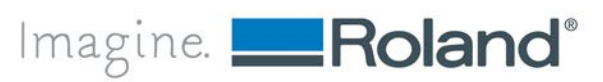